## **!To\$Print\$Double!Sided:**

First select **File** on the task bar and then click on **Print**.

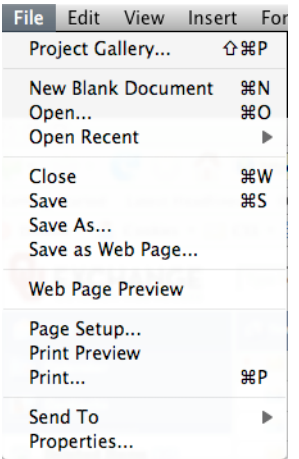

Next click the tab which says **Copies & Pages**, scroll down and click on **Layout**.

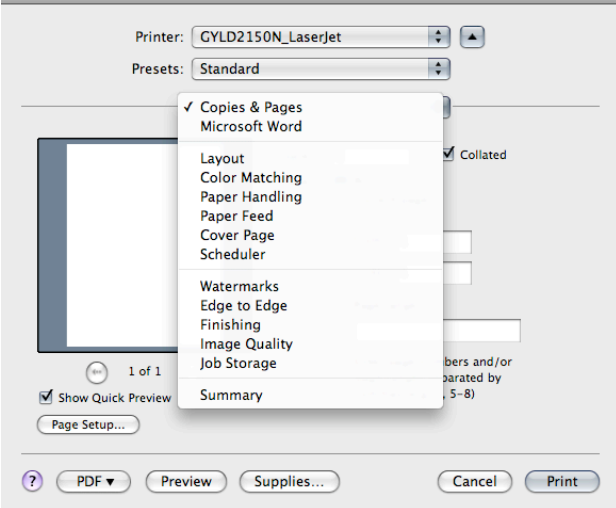

Finally change the Two-Sided tab to either **Long-edge binding** or Short-edge **binding** depending on your preference and then click Print.

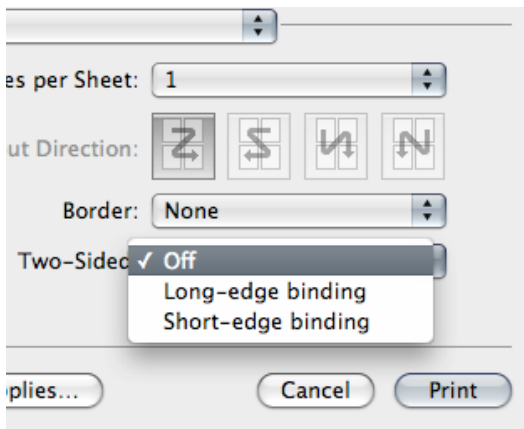